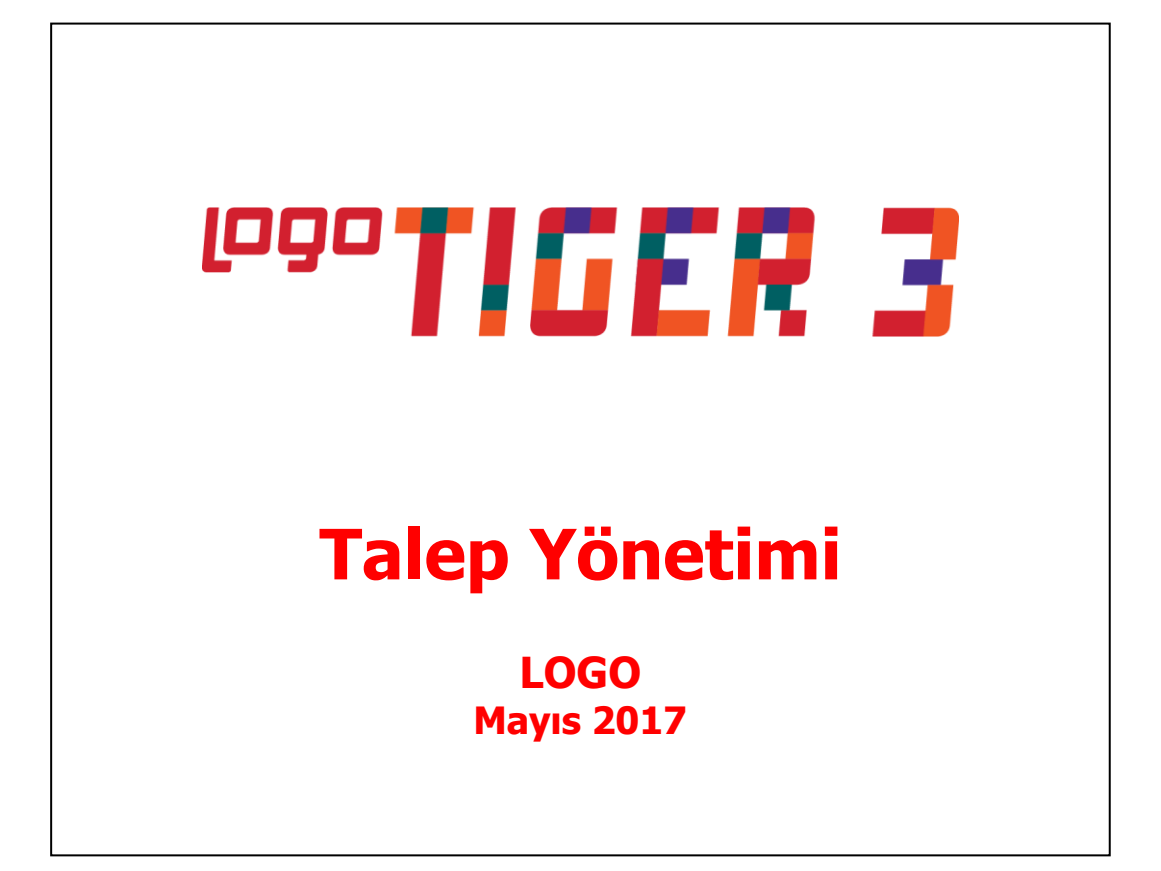

## **İçindekiler**

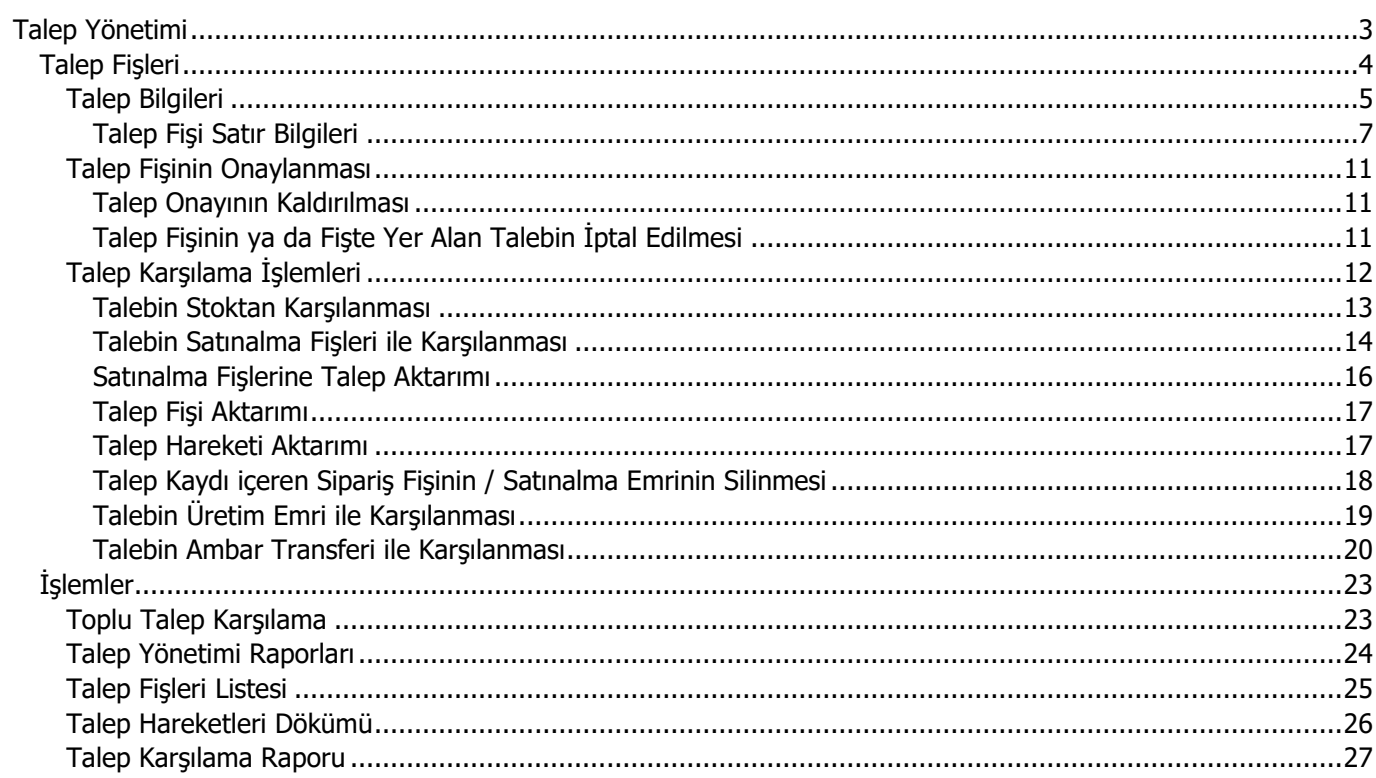

## <span id="page-2-0"></span>**Talep Yönetimi**

Firma içinde ihtiyaç duyulan malzemeler, bunların miktarları ve ne şekilde karşılanacakları Talep Yönetimi program bölümünde kaydedilir.

Talep Yönetimi program bölümü aşağıdaki menü seçeneklerini içerir:

- Hareketler
- İşlemler
- Raporlar

**Hareketler:** Talep fişlerinin kaydedildiği menü seçeneğidir.

**İşlemler:** Toplu talep karşılama işlemlerinin kaydedildiği menü seçeneğidir.

**Raporlar:** Talep kayıt ve karşılama işlemlerine ait raporların alındığı menü seçeneğidir.

Talep yönetimi parametre seçeneklerine **Ticari Sistem Yönetimi** dokümanından ulaşabilirsiniz.

## <span id="page-3-0"></span>**Talep Fişleri**

Talep edilen malzeme ve hizmetlere ait bilgiler talep fişleri ile kaydedilir. Talep Fişleri, Talep Yönetimi program bölümünde Hareketler menüsü altında yer almaktadır. Yeni talep fişi eklemek ve var olan fişler üzerinde yapılacak işlemler için ilgili menü seçenekleri kullanılır.

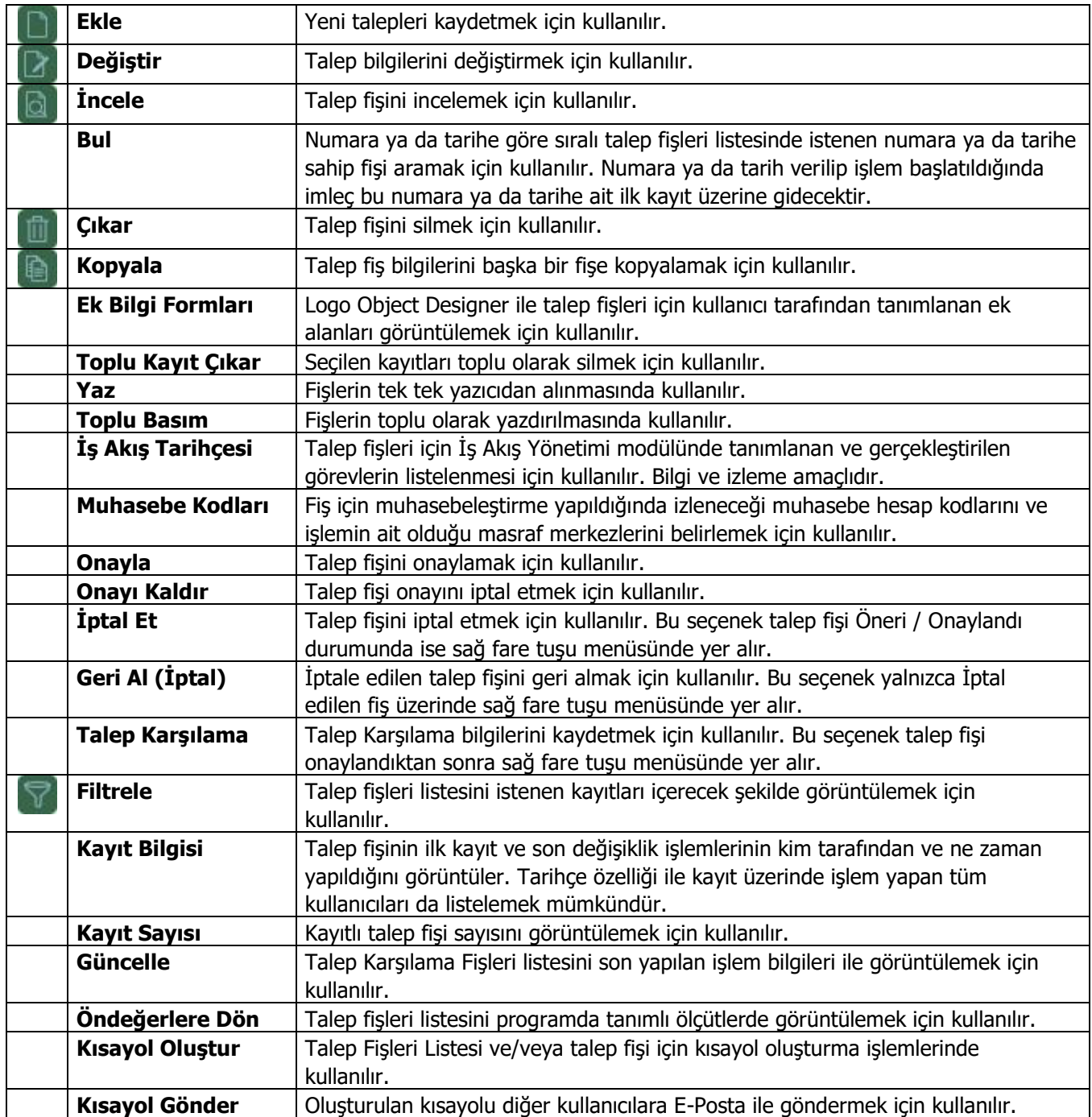

### <span id="page-4-0"></span>**Talep Bilgileri**

Firma içinde kullanılacak mal ve hizmetlere ait bilgiler Talep Fişleri listesinde "**Ekle**" seçeneği ile kaydedilir. Talep fişinin üst bölümündeki alanlardan fişe ait genel bilgiler, fiş satırlarından ise talep edilen mal ya da hizmete ait bilgiler kaydedilir.

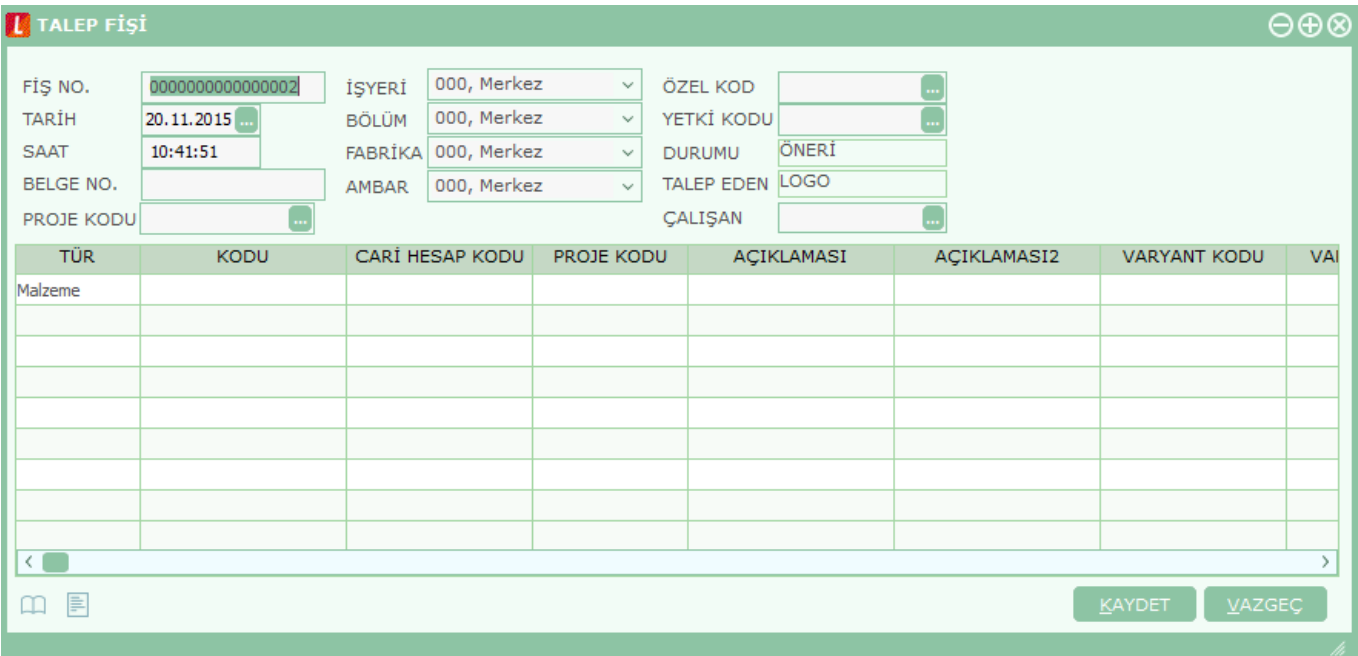

**Fiş Numarası:** Talep fişinin kayıt ve izlenme numarasıdır. Fişler numaralarına göre sıralıdır. Fiş numarası bilgi girilmesi zorunlu bir alandır. Fiş numarası girilmeden fiş kaydedilemez.

**Tarih:** Talep fişinin kayıt tarihidir. Sistem tarihi alana öndeğer olarak gelir. Gerekirse değiştirilebilir. Fişler tarihlerine göre sıralıdır. "Fiş Tarihi" bilgi girilmesi zorunlu bir alandır.

**Saat:** Talep fişinin kayıt zamanıdır. Sistem saati alana öndeğer olarak gelir. Gerekirse değiştirilebilir.

**Belge Numarası:** Talep fişi belge numarasıdır. Fişler belge numarasına göre sıralı değildir. Bu nedenle aynı belge numarasına sahip birden fazla fiş olabilir.

**Proje Kodu:** Fişin ilişkili olduğu proje kodudur. Kayıtlı proje tanımları listelenir ve ilgili tanım seçilir. Ticari sistem tarafındaki tüm işlemlerde proje bilgisi girilerek, raporlar proje bazlı alınır ve muhasebeye entegrasyon proje bazında yapılabilir. Muhasebe hesapları ile kaydedilen bir hareket birden fazla masraf merkezi ile ilişkili olabilir. Örneğin toplu olarak yapılan alımlar firmanın değişik bölümlerinin ihtiyacını karşılıyor olabilir. Bu gibi durumlarda masraf merkezlerine dağılımın ne şekilde yapılacağı proje tanımları ile kaydedilir. Projeler Genel Muhasebe bölümünde **Projeler** seçeneği ile tanımlanır.

**İşyeri:** Bu alan Talep fişinin ait olduğu işyerini belirtir. Talep işlemini firmanın kayıtlı iş yerlerinden biriyle ilişkilendirilmesi için kullanılır. Merkez işyeri öndeğer olarak gelir. Kayıtlı işyerleri listelenir ve ilgili tanım seçilir.

**Bölüm:** Talep bilgilerinin ait olduğu bölümü belirtir. Bu alan, talep işleminin firmanın kayıtlı bölümlerinden biriyle ilişkilendirilmesi için kullanılır.

**Fabrika:** Talep bilgilerinin ait fabrikayı bölümü belirtir.

**Ambar:** Firmaya ait malların konulduğu, ya da belirli amaçlara (hurda, üretim vb.) hizmet eden malların bulunduğu yerlerin her birine ambar denir. Ambarlar firma ya da İşyeri tanımlarına bağlı olarak belirlenir. Bu alan talep fişinin ait olduğu ambarı belirtmek için kullanılır.

**Özel Kod:** Fişleri gruplamakta kullanılan ikinci bir kodlama alanıdır. Özel kod kullanıcının, fişleri kendi firmasına özel kriterlere göre gruplaması için kullanılır. Özel kod alanını kullanıcı, fiş üzerinde yar almayan fakat girmek istediği bir bilgiyi işlemek için de kullanabilir.

**Yetki Kodu:** Detaylı yetki tanımlaması için kullanılır. Her kullanıcının iş tanımına göre, kullanabileceği kayıtlar değişik olacaktır. Detaylı yetki tanımlaması için öncelikle planlama yapmak gerekir. İlk adım olarak, kullanıcıların veya kullanıcı gruplarının ulaşabileceği ve işlem yapabileceği fişler belirlenmelidir. Sonra, her yetki grubunun kullanabileceği fiş gruplarına farklı yetki kodları verilmelidir. Yetki koduna göre fiş bazında şifreleme yapılır. Fişe yalnızca burada verilen yetki kodu ile programa giren kişilerin ulaşması ve işlem yapması sağlanır.

**Durumu:** Talep fişinin durumunun izlendiği alandır. Durum alanı aşağıdaki seçenekleri içerir:

- Öneri
- Onaylandı
- Karşılanıyor
- Karşılandı
- İptal

Fiş ilk kaydedildiğinde fişte yer alan tüm talep satırları öneri durumundadır ve bu durum bilgisi kullanıcı tarafından değiştirilemez.

Talep fişinin onaylanması ile fişte yer alan tüm satırlar **Onaylandı** durumuna getirilir.

Fişte yer alan taleplerin bir kısmının karşılanması durumunda ilgili talep satırı ve talep fişi karşılanıyor durumuna geçecektir.

Fiş satırında yer alan talebin tümünün karşılanıyorsa satır kapandı durumundadır. Ancak fişte başka taleplerin olması ve bunların tamamen karşılanamaması halinde talep fişinin durumu Karşılanıyor statüsünde izlenir.

Onaylandı/Karşılanıyor/Kapandı durumundaki bir talep fişine yeni eklenen satır onaylandı durumunda kaydedilir. Fiş kapandı konumundayken yeni bir satır eklendiğinde satır durumu onaylandı fiş durumu ise karşılanıyor olarak kaydedilecektir.

Fişte yer alan tüm talep satırlar öneri konumundaysa talep fişinin durumu da öneri statüsündedir. Satırlardan en az birinin statüsü öneriden farklı ise talep durumu "Karşılanıyor" olur. Satırdaki durumların hepsinin karşılanması durumunda fiş kapandı statüsüne geçer.

**Talep Eden:** Talebin ait olduğu kişidir.

**Çalışan:** Talebin hangi çalışana ait olduğu bu alanda belirtilir. İnsan Kaynakları programı ile bağlantılı çalışılması durumunda kayıtlı sicil kartları listelenir ve ilgili personel seçilir. Bağlantı yok ise kaynak yönetimi/ana kayıtlar altında yer alan çalışan tanımlarından seçim yapılır.

#### <span id="page-6-0"></span>**Talep Fişi Satır Bilgileri**

Talep fişinde satırlarda talep edilen mal ve/veya hizmetlere ait bilgiler kaydedilir. Fiş satırlarında kaydedilen bilgiler şunlardır:

**Tür:** Talep türünü belirtir. Talep edilen bir malzeme olabileceği gibi hizmet de olabilir. Bu alan aşağıdaki seçenekleri içerir:

- Malzeme
- Hizmet
- Karma Koli
- Malzeme Sınıfı

**Kodu:** Tür alanında yapılan seçime göre malzeme/malzeme sınıfı/karma koli malzeme / sabit kıymet ya da hizmet kodudur.

Tür alanında malzeme, malzeme sınıfı, karma koli türlerinden birinin seçilmiş olması durumunda kayıtlı malzeme ya da malzeme sınıfı kartları listelenir ve talep edilecek malzeme seçilir.

Talep edilen bir hizmet ise kod alanından kayıtlı alınan hizmet kartları listelenir ve talep edilecek hizmet seçilir.

**Açıklaması:** Kod alanında seçilen malzeme ya da hizmetin açıklamasıdır. Bu alandan da kayıtlı malzeme ve hizmet kartlarına ulaşılarak seçim yapılabilir.

**Varyant Kodu/Açıklaması:** Seçilen malzemenin varyantlı olması durumunda olması durumunda, kayıtlı malzeme varyantları listelenir ve talep edilecek malzeme varyantı seçilir.

**Miktar:** Talep miktarını belirtir. Talebin karşılanması durumunda bekleyen miktar değiştirilmek istenirse karşılanan miktardan küçük bir değer girilemez.

**Karşılanan Miktar:** Bu alana doğrudan bilgi girilemez. Talebin karşılanması durumunda karşılanan miktar otomatik olarak aktarılır.

**İptal Edilen Miktar:** Kısmi olarak sevkedilen malzemenin kalan miktarının iptal edilmesi durumunda iptal edilecek miktarı belirtir. Kullanıcı tarafından girilir. Dikkat edilmesi gerekli noktalar şunlardır:

- İptal edilen miktar alanına (Miktar-Karşılanan Miktar- Alınan Sipariş Bağlantı Miktarı) dan daha büyük bir değer girilemez. Daha büyük bir miktar girilirse, girilen değer kolona girilebilecek maksimum değere çekilir.
- İptal Edilen Miktar, (Miktar-Karşılanan Miktar-Alınan Sipariş Bağlantı Miktarı) değerinden küçükse talep satırı mevcut durumunu korur.
- İptal Edilen Miktar (Miktar-Karşılanan Miktar- Alınan Sipariş Bağlantı Miktarı) değerine eşitse talep satırı "Karşılandı" durumuna geçer.
- İptal Edilen miktar girişi yapılan bir satır için karşılanacak miktar; (Karşılanacak miktar= Talep Miktarı-Karşılanan Miktar-İptal Edilen Miktar - Alınan Sipariş Bağlantı Miktarı) kadardır.
- İptal edilen miktar alınan sipariş fişiyle ilişkilendirilemez.
- Verilen sipariş içinden "Talep Fişi Aktar" ve Talep Hareketi Aktar" seçenekleri kullanarak talep fişi verilen sipariş ilişkileri kurulurken iptal edilmemiş miktar gelir.
- İptal Edilen Miktar, Talep Miktarına eşit ise talep satırı iptal edilmiş olur. Satırın iptal bilgisi fiş kaydedildiğinde güncellenir.

**Birim:** Talebin hangi birim üzerinden yapılacağını belirtir. Malzemelere ve alınan hizmetlere ait işlemler, malzeme ya da hizmet kartında tanımlanan birimlerden herhangi biri üzerinden kaydedilir. Kartta verilen ana birim fişe öndeğer olarak aktarılır.

**Birim Fiyat:** Talep edilen malzeme/hizmetin birim fiyatıdır.

**Dövizli Birim Fiyat:** Talep edilen malzeme/hizmetin "Döviz" alanında seçilen döviz türü üzerinden birim fiyatıdır.

**Durumu:** Talep satırının durumunu belirtir. Bu alan şu seçenekleri içerir:

- Öneri
- Onaylandı
- Karşılanıyor
- Karşılandı
- İptal

İlk talep kaydı oluşturulurken satır durumu Öneridir. Talep satırının durumu kullanıcı tarafından karşılanıyor statüsüne getirilemez. Talep karşılaması kısmi yapılan satır otomatik olarak karşılanıyor statüsüne geçer.

Talep satırının durumu kullanıcı tarafından Kullanıcı kapandı ve iptal konumuna getirilebilir. Talebin bir kısmı karşılandığı geri kalanın karşılanmasına gerek görülmediği durumlarda yani talep edilen miktardan daha az bir miktarın yeterli görülmesi durumunda, karşılanıyor statüsündeki bir talep satırı kullanıcı tarafından kapandı durumuna getirilebilir.

Fişler ilk oluşturulduğunda talep fişinin bütün satırları öneri durumundadır. Öneri durumundaki fişlerin durumları kullanıcı tarafından değiştirilemez. Talep fişleri listesinde F9/sağ fare düğmesi menüsündeki Onayla seçeneği kullanılarak talebin onaylanmasıyla bütün satırlar onaylandı durumuna otomatik olarak geçer. Talep kısmi olarak karşılanırsa karşılanan satırın durumu karşılanıyor durumuna program tarafından getirilir. Bu durumda talep fişinin durumu da karşılanıyor durumuna geçer. Satırın hepsi karşılanırsa satır durumu kapandı olur. Talep fişi ise bütün satırlar kapanıncaya kadar karşılanıyor durumunda kalır. Sonradan geri dönüş yapılabilecek satırlar için satırı çıkarmak yerine satır iptal konumuna getirilir. İptal konumundaki satırda değişiklik yapılamaz. Eğer değişiklik yapılmak istenirse satırın durumunun değiştirilmesi gerekir.

**Not:** Onaylandı, Karşılanıyor ve Karşılandı durumundaki talep fişlerinin değiştirilmesi, ilgili kullanıcının işlem yetkilerinden "Onaylanmış Talep Değiştirilebilir" yetkisine bağlıdır.

**Karşılama Türü:** Satırda yapılan talebin karşılanma şeklini belirtir. Bu alan aşağıdaki seçenekleri içerir:

- Satınalma
- Üretim
- Ambar Transferi

Malzeme, malzeme sınıfı, karma koli ve sabit kıymet türündeki satırlarda malzeme kartında belirtile temin şekli öndeğer olarak gelir. Gerekirse talep sırasında değiştirilebilir.

**Stoktan Karşılama:** Talep karşılamada stoktan karşılama yapılıp yapılmayacağını belirtir. Stoktan karşılama öndeğeri Ticari Sistem Yönetimi program bölümünde Talep Parametreleri seçeneği ile belirlenir. Burada yapılan seçim talep fişlerine öndeğer olarak aktarılır. Gerekirse talep fişi üzerinde değiştirilebilir.

Stoktan karşılama alanı Evet ve Hayır seçeneklerini içerir. Hayır seçilmesi durumunda, talep karşılama işlemlerinde ambardaki stok miktarı dikkate alınmaz. Karşılama seçenekleri arasında Stoktan Karşılama yer almaz. Talebin tümü satınalma siparişi ile karşılanır.

**Ambar Kullanımı:** Karşılama türünün ambar transferi seçilmesi durumunda bu alanda seçim yapılır. Ambar kullanımı alanı iki seçeneklidir:

- Tüm ambarlara bakılacak
- Seçili ambara bakılacak

**Alternatif Malzeme Kullanımı:** Fiş satırında talep edilen malzeme ya da hizmetin alternatifinin olması durumunda talep karşılama işleminde alternatif malzemenin ne şekilde kullanılacağı bu alanda belirtilir. Bu alan aşağıdaki seçenekleri içerir:

- Alternatif Kullanılmayacak
- Tek Tip Malzeme Kullanılacak
- Tek Tip Alternatif Kullanılacak
- Karışık Kullanılacak

#### **Kullanılmayacak** seçiminde alternatifi kullanılmaz.

**Tek Tip Malzeme Kullanılacak** seçiminde, stokta hem ihtiyaç olan malzemeden hem de bu malzemenin alternatifinden bulunması ancak ihtiyacın tamamının yinede karşılamıyor olması durumunda, bu malzemelerden hangisi ihtiyacı daha fazla karşılıyorsa sadece o malzeme talep karşılamada kullanılır.

**Tek Tip Alternatif Kullanılacak** seçiminde, malzemenin alternatiflerinden ihtiyacın tamamını veya büyük çoğunluğu karşılayabilen alternatif kullanılır. Stokta tamamını karşılayabilen bir alternatif bulunmuyorsa bu alternatif eğer ihtiyacın büyük kısmını karşılıyorsa geri kalan ihtiyacı karşılamak için bu malzeme üzerinden karşılama hareketleri yapılır.

**Karışık Kullanılacak** seçiminde ihtiyaç duyulan malzemenin hem kendisi hem de bütün alternatifleri talebin karşılanmasında kullanılabilir.

**Karşılama Fabrikası / Karşılama Ambarı:** Karşılama şekli üretim ve ambar transferi olan talep satırlarında transferin hangi fabrikanın hangi ambarından yapılacağı bu alanlarda belirlenir. Karşılama şekli satınalma olan talep satırlarında bu alanlara bilgi girilemez.

**Cari Hesap Kodu / Unvanı:** Karşılama şekli Satınalma olan talep satırlarında talep edilen mal ya da hizmetin alındığı cari hesabın kod ve unvanıdır. Karşılama şekli üretim ve ambar transferi olan fiş satırlarında bu alanlara bilgi girilemez.

**Satış Sipariş Bağlantısı:** Talebin bir satış siparişinin karşılanması için verilmesi durumunda bu alanın işaretlenmesi gerekir. Talebin sipariş ile bağlantısı, satış sipariş fişi satırında "**Talep Hareketi ile İlişkilendir**" menü seçeneği ile kurulur.

**Satış Siparişi Bağlantı Miktarı:** Talebin alınan siparişin ne kadarını karşıladığını belirtir.

**Reçete ve Revizyon Kodu:** Karşılama şekli üretim olan talep satırlarında talep edilen malzemeye ait üretim reçetesi ve revizyon kodudur. Karşılama şekli satınalma ve ambar transferi olan fiş satırlarında bu alanlara bilgi girilemez.

**Satır Özel Kodu:** Talep fişi satır özel kodudur. Fiş satırlarını gruplamak, rapor alırken bir grup bilgiyi filtrelemek ve bu gruplanan bilginin toplamını görmek için kullanılır. Bu alanı kullanıcı, fiş üzerinde yer almayan fakat girmek istediği bir bilgiyi kaydetmek için de kullanabilir.

Satırdaki özel kod ile fişin üst bölümünde yer alan özel kod farklıdır. Fişin üst bölümündeki özel kod fiş geneline ait özel koddur. Satırdaki özel kod alanı ise hareketleri gruplamak için kullanılır. Fişlerle ilgili tüm raporlarda hareket

özel kodu bilgisine göre filtreleme yapılabilir. Ancak fişlerin hareket özel koduna göre sıralaması program tarafından yapılmaz.

**Fiş Yetki Kodu:** Fiş satırına ait yetki kodudur. Programda, yetkilendirme işlemi fiş ve kart alan bilgileri için de yapılmaktadır. Fiş satırına yalnızca yetki kodu verilmiş kullanıcı bilgi girebilir. Kayıt ve alan bazında yetkiler Yetki kodları seçeneği ile verilir. Yetki kodları penceresinden, kodların geçerli olacağı kayıtlar belirlenir ve yetki kodları verilir.

**Teslim Tarihi:** Talep edilen malzeme ya da hizmetin teslim tarihidir.

**Ödeme Şekli:** Karşılama şekli Satınalma olan talep satırlarında sipariş edilen mal ya da hizmet tutarının ne şekilde ödeneceğini belirtir. Kayıtlı ödeme planları listelenir ve ilgili tanım seçilir ya da yeni tanım yapılarak kaydedilir.

**Planlama:** Satırdaki işlemin planlamaya dahil olup olmadığı bu alandan izlenir.

**Açıklama:** Talep satırı açıklamasıdır. Eğer talep satırları planlanma sonucu oluşmuş ise hangi planlama kaydı sonucu oluştu bilgisi bu alana gelecektir.

**Ambar:** Satırda yer alan malzemenin fiş başlık kısmında belirtilen ambardan farklı bir ambara girmesi ya da çıkması durumunda ilgili ambarın belirtildiği alandır. Fiş başlık bölümünde seçilen ambar satırdaki ambar alanına öndeğer olarak gelir. Tanımlı ambarlar listelenerek işlemin ilgili olduğu ambar seçilir. Talep fişi satırlarında girilen ambarlar sipariş fişine aynen aktarılır.

Ambar bilgisi fiş geneline ya da satırdaki hareket için ayrı ayrı girilebilir. Bunun için Ticari Sistem Yönetimi program bölümünde **Talep Yönetimi Parametrelerinde** yer alan **Fiş Satırları Ambar Bilgisi Değiştirilebilsin** parametre satırında Evet seçeneğinin işaretlenmesi gerekir.

**Proje Kodu:** Satırdaki işlemin ilgili olduğu proje kodudur. Kayıtlı proje tanımları listelenir ve ilgili tanım seçilir. Ticari sistem tarafındaki tüm işlemlerde proje bilgisi girilerek, raporlar proje bazlı alınır ve muhasebeye entegrasyon proje bazında yapılabilir. Muhasebe hesapları ile kaydedilen bir hareket birden fazla masraf merkezi ile ilişkili olabilir. Örneğin toplu olarak yapılan alımlar firmanın değişik bölümlerinin ihtiyacını karşılıyor olabilir. Bu gibi durumlarda masraf merkezlerine dağılımın ne şekilde yapılacağı proje tanımları ile kaydedilir. Projeler Genel Muhasebe bölümünde **Projeler** seçeneği ile tanımlanır.

Fiş satırında cari hesap seçildiğinde, Cari Hesap kartı Diğer sekmesinde seçilen Proje Kodu bu alana otomatik olarak aktarılır; istenirse değiştirilir.

**Fiş Tipi:** Talep karşılama türü satınalma olduğunda, oluşturulacak fiş tipini belirlemek için kullanılır. Satınalma Siparişi ve Satınalma Emri seçeneklerini içerir. Satınalma emri seçildiğinde teklif yönetimi altında talep fişine ait satınalma emri oluşturulur. Fiş tipi öndeğeri Ticari Sistem Yönetimi program bölümünde Talep Parametreleri seçeneği ile belirlenir. Burada yapılan seçim talep fişlerine öndeğer olarak aktarılır. Gerekirse talep fişi üzerinde değiştirilebilir.

Talep edilen malzeme ya da hizmetlere ait bilgiler Kaydet düğmesi tıklanarak kaydedilir. Kaydedilen fiş Talep fişleri listesinde fiş tarihi, fiş numarası, belge numarası, onay bilgisi, işyeri, bölüm, fabrika, ambar kolon bilgileri ile listelenir.

Talep fişinin onaylanması ve talep karşılama işlemleri, Talep Fişleri listesinde sağ fare düğmesi menüsünde yer alan menü seçenekleri kullanılarak kaydedilir.

**Masraf Merkezi:** Talep fişi satırına ait işlemin ilgili olduğu masraf merkezidir. Tanımlı masraf merkezleri listelenir ve seçim ya da yeni tanım yapılabilir. Satırda malzeme seçildiğinde, malzeme kartında seçili alımlar hesabı masraf merkezi bu alana otomatik olarak aktarılır; istenirse değiştirilebilir.

**Üretici Kodu**: Talep fişi satırında yer alan malzemenin Üretici Kodu bilgisidir. Üretici kodu alanına bilgi girişi yapıldığında ilgili malzeme satırda yerini alır.

### <span id="page-10-0"></span>**Talep Fişinin Onaylanması**

Talep fişi ile kaydedilen taleplerin karşılanması için öncelikle talep fişinin onaylanması gerekir. Bu işlem için talep fişleri listesinde onaylanacak fiş seçilir ve F9-sağ fare düğmesi menüsündeki "**Onayla**" seçeneği kullanılır.

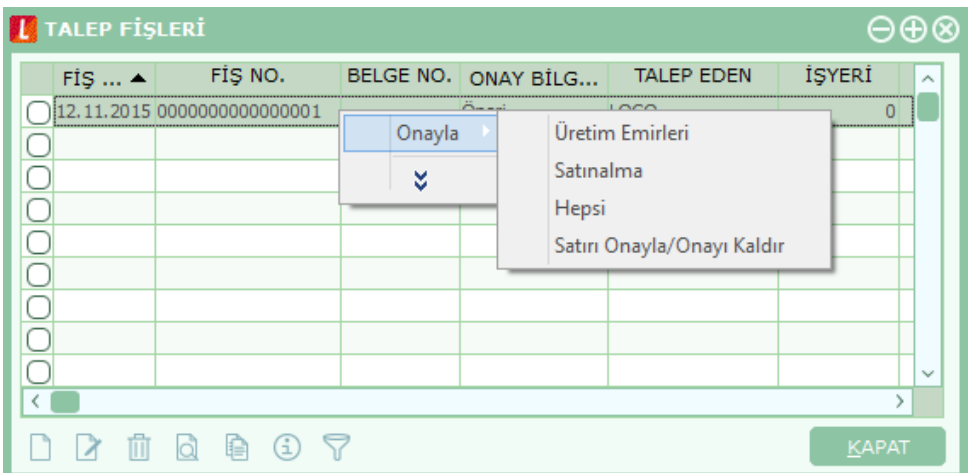

<span id="page-10-1"></span>Fişin onaylanması ile fiş ve fiş satırındaki öneri statüsündeki talep satırları Onaylandı statüsüne geçer.

#### <sup>1</sup>**Talep Onayının Kaldırılması**

Onaylanan talep fişinin ve fişte yer alan taleplerden herhangi birine ait onayın kaldırılması gerekebilir. Bu durumda Talep Fişleri listesinde F9 sağ fare düğmesi menüsündeki Onayını Kaldır seçeneği kullanılır. Bu seçenek yalnızca Onaylı talep fişi üzerinde sağ fare düğmesi menüsünde yer alır.

#### <span id="page-10-2"></span>**Talep Fişinin ya da Fişte Yer Alan Talebin İptal Edilmesi**

Talep fişinin ya da fişte yer alan bir talebin iptal edilmesi sözkonusu olabilir. Talep fişinin iptal edilmesi için ilgili fiş üzerinde F9 sağ fare düğmesi menüsündeki İptal Et seçeneği kullanılır. İptal edilecek fiş öneri ve Onaylandı statüsünde ise, Fiş iptal edilecektir mesajına Evet denilmesi durumunda İptal edilir.

İptal edilen fişin geri alınması için ilgili fiş üzerinde F9/sağ fare düğmesi menüsündeki "Geri Al (İptal)" seçeneği kullanılır. Onaylandı durumundayken iptal edilen fiş geri alındığında öneri statüsünde geri alınacaktır.

### <span id="page-11-0"></span>**Talep Karşılama İşlemleri**

Talep fişi ile kaydedilen taleplerin ne şekilde karşılanacağı, karşılanacak miktarlar ve diğer bilgiler **Talep Karşılama** seçeneği ile kaydedilir. Talep fişleri listesinde F9/sağ fare tuşu menüsünde yer alır.

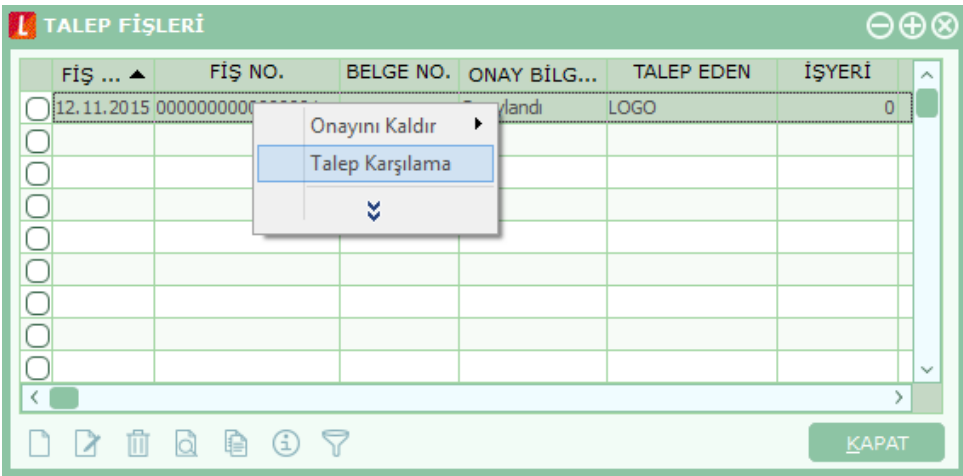

Talep Karşılama işlemlerini kaydetmek için önce talep fişleri listesinde ilgili talep fişi daha sonra sağ fare tuşu menüsündeki **Talep Karşılama** seçilir. Talep karşılama penceresi iki ana bölümden oluşmaktadır.

Sol bölümde talep fişinde kaydedilen malzeme ya da hizmet talep bilgileri yer alır. Sağ tarafta yer alan alanlardan ise talep karşılama bilgileri kaydedilir. Talep karşılama bilgileri talep fişinde yer alan her satır için ayrı kaydedilir.

Talep fişine girilen malzemelerin **Müşteriler-Tedarikçiler** penceresindeki bilgiler, satırın karşılanma türüne göre dikkate alınmaktadır. Yani karşılanma türü Satınalma ise ve Müşteri Tedarikçiler sayfasında cari hesap belirtilmişse talep satırındaki Cari hesap alanına girilmiş cari hesaplar öndeğer olarak gelmektedir.

Talep karşılama penceresinde talep fişinde kaydedilen malzeme ve/veya hizmetlere ait bilgiler aşağıdaki kolon bilgileri ile ayrı birer satır olarak yer alır:

- Talep Fiş Numarası
- Türü
- Malzeme/Hizmet Kodu
- Malzeme/Hizmet Açıklaması
- Varyant Kodu/Açıklaması
- Teslim Tarihi
- Miktar
- Bekleyen Miktar
- Birim
- Stok Seviyesi

Pencerede tamamı karşılanmamış satırlar kırmızı, tamamı karşılanmış satırlar ise yeşil görünecektir. Talebin tamamı karşılanmadan talep karşılama ekranı kaydedilirse "Tamamı karşılanmamış talep hareketleri var. Devam etmek istiyor musunuz?" mesajı ekrana gelir. Bu mesaja Evet denilerek fiş kaydedildiğinde karşılanmayan eksik miktarlar için aynı fiş üzerinde talep oluşturma işlemi yapılabilir.

Talep kısmi olarak karşılanırsa karşılanan satırın durumu karşılanıyor olur. Bu durumda talep fişinin durumu da karşılanıyor statüsüne geçer. Satırın hepsi karşılanırsa satır durumu kapandı olur. Talep fişi ise bütün satırlar kapanıncaya kadar karşılanıyor statüsünde kalır. İptal edilmiş talep satırları talep karşılama penceresine gelmez.

Pencerenin sağ bölümünde yer alan alanlardan ise talep satırına ait karşılama bilgileri kaydedilir. Her bir talep için karşılama bilgileri ilgili satır seçildikten sonra kaydedilir.

**Karşılama Türü:** Talebin ne şekilde karşılanacağını belirtir. Karşılama şekli şu seçenekleri içerir:

- Satınalma
- Stoktan Karşılama
- Üretim Emri
- Ambar Transferi

Bir satırdaki talep miktarı birden fazla üretim emri/sipariş veya ambar fişiyle karşılanabilir.

#### <span id="page-12-0"></span><sup>1</sup>**Talebin Stoktan Karşılanması**

Talep satırında yer alan malzemenin ambarda olması durumunda, talep karşılama bölümünde karşılama türü Stoktan Karşılama olan bir satır gelir. Her malzeme için o ambarda malzeme olup olmadığı ve miktarı kontrol edilir. Ambarda malzeme var ise ve bu miktar, ihtiyaçtan az ise ambar toplamının tamamı, ambardaki malzeme toplamı talep edilenden fazla ise, ihtiyaç miktarı bu kolona yansır. Talep miktarı şu şekilde hesaplanır.

Stoktan Yararlanılabilecek Miktar= Fiili Stok – Planlanan Çıkışlar

Stoktan yararlanılabilecek miktar brüt ihtiyaçtan küçük ise aşağıdaki kontroller yapılır:

- ❖ Talep fişinin alternatif malzeme kullanımı alanındaki değerlere göre malzemenin karşılanması sırasında alternatif kullanılabilir.
- ❖ Alternatif kullanım sözkonusu ise öncelikle eksik miktarı olan malzemenin alternatifi olup olmadığına ve var ise alternatif malzemelerinin ambar durumlarına bakılır.

Tüm bu işlemlere ek olarak, ilgili malzemelerin birim setlerindeki "Bölünebilir" parametresi kontrol edilir. Bölünebilir olarak işaretlenmiş ise ve ihtiyaç miktarı örneğin 5.2 ise, talep karşılama penceresindeki ilgili kolonlara bu bilgi aynen gelir. Birim setinde bölünebilirlik yok ise 5.2 olarak miktar bilgisi talep karşılama penceresinin ilgili kolonlarına 5 olarak yansır.

#### <span id="page-13-0"></span><sup>1</sup>**Talebin Satınalma Fişleri ile Karşılanması**

Talebin satınalma siparişi ile karşılanacak olması veya talep karşılamada satınalma emirlerinin kullanılması durumunda Karşılama türü **Satınalma** seçilir.

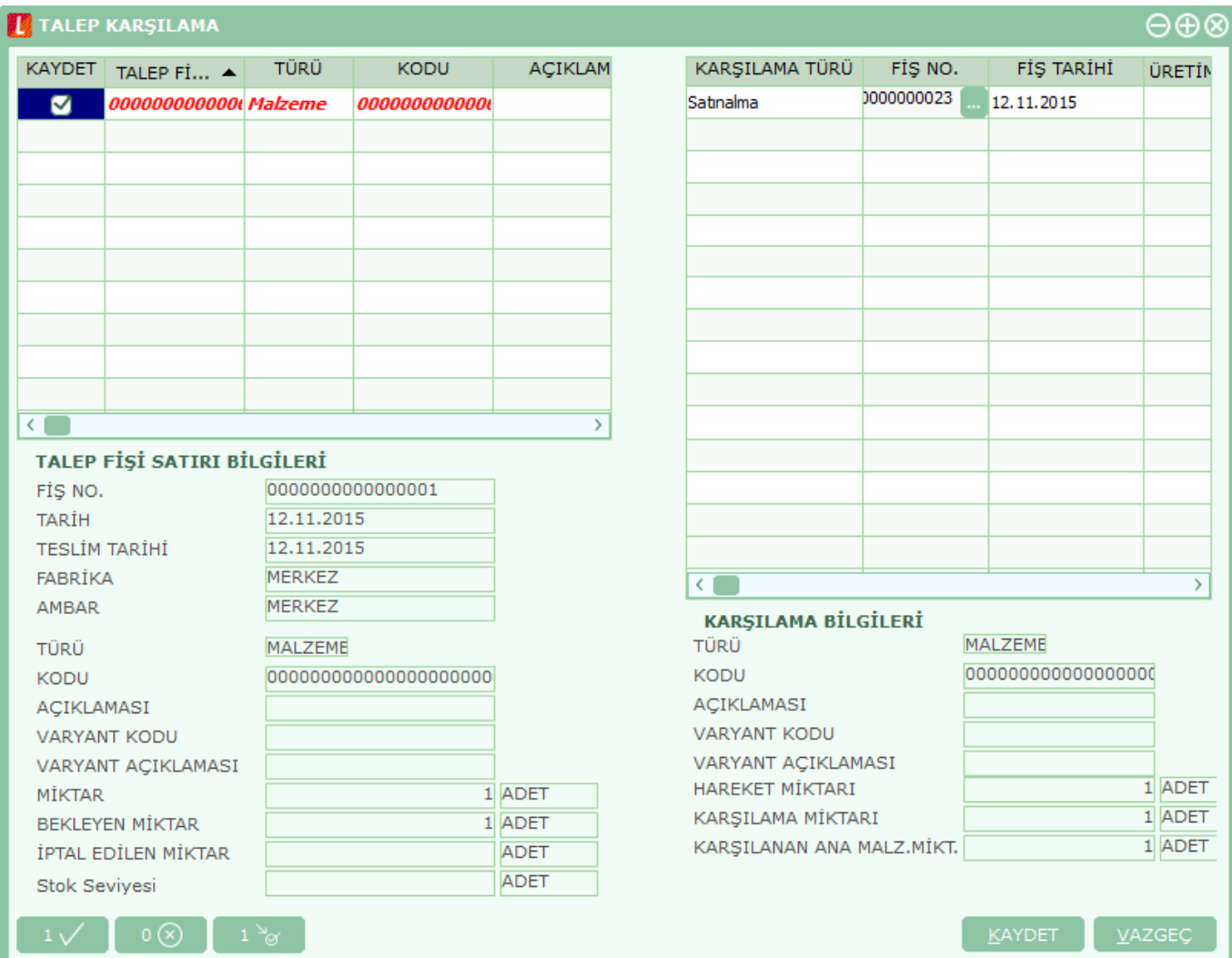

**Fiş Numarası ve Fiş Tarihi** alanlarına satınalma fiş numarası ve tarihi kaydedilir.

**Cari Hesap Kod ve Unvanı** malzeme ya da hizmetin alınacağı cari hesabın kod ve unvanıdır.

Kod ve unvan alanlarından "..." simgesi tıklanarak kayıtlı cari hesaplar listelenir ve ilgili tanım seçilir. Talep edilen mal ya da hizmetin alınacağı cari hesaplar malzeme/hizmet kartı müşteriler ve tedarikçiler sayfasında belirtilmişse otomatik olarak bu alanlara gelir.

Cari hesap belirtilmeden talep fişi kaydedilmeye çalışıldığında program kullanıcıyı cari hesap girilmemiş fiş satırlarının olduğunu belirten mesajla uyaracaktır.

Karşılama miktarı bu satınalma fişi ile karşılanacak miktardır. Talep fiş satırında belirtilen miktar alana öndeğer olarak gelir. Ancak talebin tamamını karşılanmayacaksa karşılanacak miktar girilir. Karşılanamayan diğer miktar için daha sonra yeniden talep oluşturma işlemi yapılır.

Fiş tipi alanında, talebin karşılanması sonucu oluşacak fiş türü belirlenir. Talebin karşılanması için satınalma emri veya satınalma siparişi oluşturulabilir. Fiş tipi öndeğeri talep fişi satırında belirlenir. Bu alana aktarılır; gerekirse değiştirilir.

Talep karşılama penceresinin alt bölümünde yer alan alanlarda ise her bir talep ve karşılama satırı için karşılanan ve bekleyen miktarlar izlenir.

Talep karşılama bilgileri kaydedildiğinde karşılama türü satınalma olan talepler için "öneri", karşılama türü satınalma emri olan talepler için ise "onay bekliyor" statüsündeki verilen sipariş fişleri/satınalma emirleri otomatik olarak oluşacaktır. Bu fişlerin teslim tarihi alanına, talep fişinde belirtilen temin tarihi öndeğer olarak aktarılır. Aynı fiş numarası verilerek istenilen sayıda talep aynı satınalma fişiyle karşılanabilir. Oluşan fişin detaylar sayfasındaki açıklama alanına fişin hangi talep fişinden dolayı oluştuğu ve ne kadarının bu siparişle karşılandığı bilgisi aktarılır.

#### <span id="page-15-0"></span>**Satınalma Fişlerine Talep Aktarımı**

Talep karşılama seçeneği ile satınalma siparişi verilebileceği / satınalma emri oluşturulabileceği gibi, verilen sipariş fişlerine / satınalma emirlerine talep aktarımı yapılarak da talepler karşılanabilir. Bunun için sipariş fişi / satınalma emri satırlarında sağ fare düğmesi menüsünde yer alan

- Talep Fişi Aktar
- Talep Hareketi Aktar

seçenekleri kullanılır.

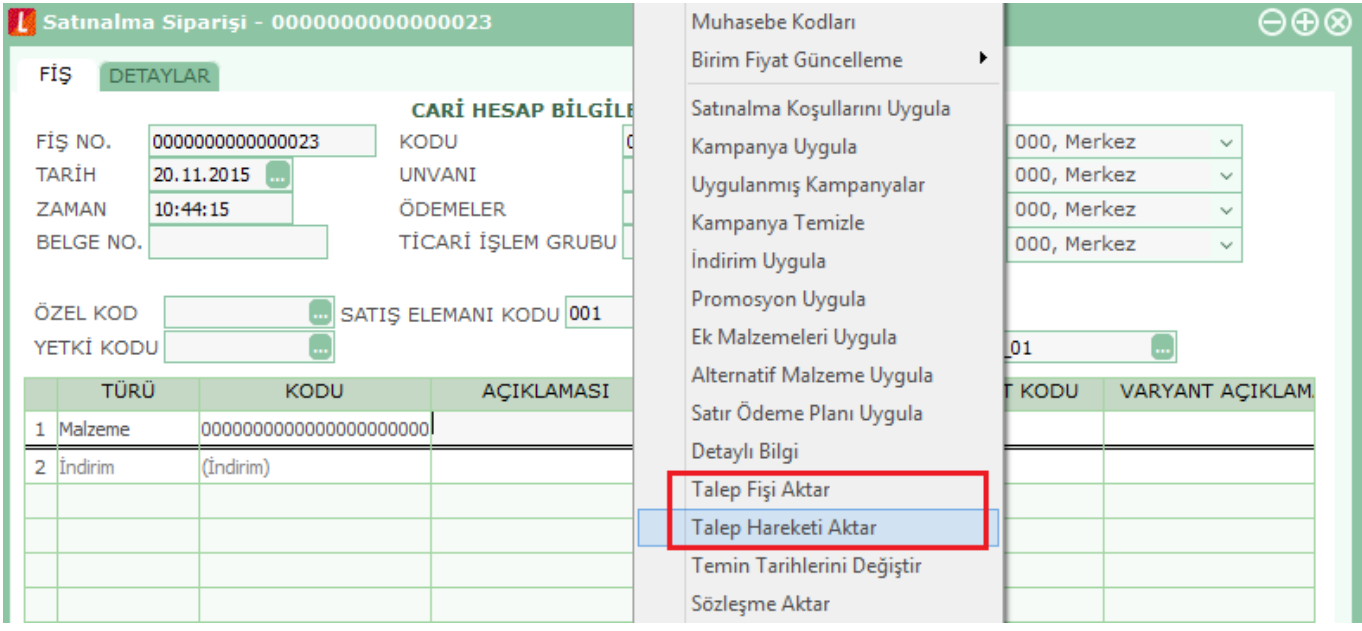

#### <span id="page-16-0"></span>**Talep Fişi Aktarımı**

Sipariş fişlerine veya satınalma emirlerine talep aktarımı talep fişleri üzerinden yapılacaksa sağ fare düğmesi menüsündeki **Talep Fişi Aktar** seçeneği kullanılır.

Fişe / satınalma emrine aktarılacak talep fişleri fiş numarası ya da fiş tarihine göre seçilir. Özel Kod, Belge Numarası ve Proje Kodu alanlarından filtreleme yapılabilir. Sipariş fişinin / satınalma emrinin ait olduğu cari hesaba ait "Onaylandı" statüsündeki talep satırlarını içeren talep fişleri listelenir. Sipariş fişine / satınalma emrine aktarılacak fişler işaretlenerek seçilir.

#### <span id="page-16-1"></span>**Talep Hareketi Aktarımı**

Sipariş fişlerine veya satınalma emirlerine talep aktarımı talep hareketleri üzerinden yapılacaksa sağ fare düğmesi menüsündeki "**Talep Hareketi Aktar**" seçeneği kullanılır.

Talep fişi aktarımı filtreler penceresi ekrana gelir. Filtre satırlarında istenen koşullar belirlenir. Filtre seçenekleri aşağıdaki tabloda yer almaktadır.

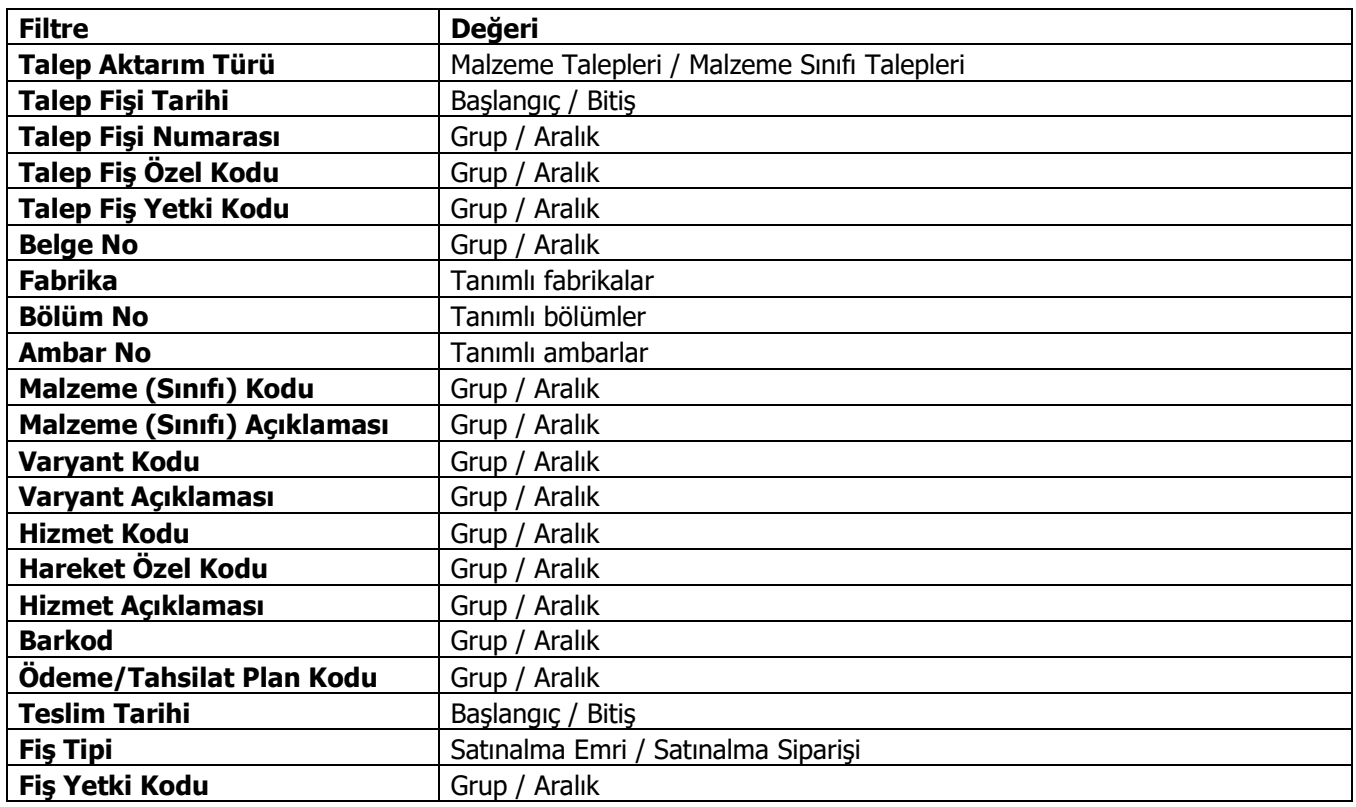

Talep fişlerinde karşılama türü satınalma olan ve cari hesap alanında sipariş fişinin veya satınalma emrinin ait olduğu cari hesap girilen tüm onaylandı ve karşılanıyor statüsündeki talep hareketleri aktarım işleminde dikkate alınır.

Filtre satırlarında belirtilen koşullara uygun talep hareketleri listelenir. Sipariş fişine veya satınalma emrine aktarılacak malzeme ya da malzeme sınıfı talepleri ile hizmet talepleri işaretlenerek seçilir. Talep hareketleri listesinde yalnızca durum bilgisi Onaylandı ve Karşılanıyor olan satırlar yer alır.

Sipariş fişine / satınalma emrine aktarılacak talepler topluca seçilerek de aktarılır. Bu işlem talep aktarımı listesinde Toplu Seçim seçeneği ile yapılır. Aktarılacak taleplerin belirleneceği filtre penceresi açılır. Filtre satırlarında koşullar belirlenir. Bu koşullara uyan talep satırları toplu olarak işaretlenir ve Aktar seçeneği ile sipariş fişi / satınalma emri satırlarına aktarılır.

#### <span id="page-17-0"></span>**Talep Kaydı içeren Sipariş Fişinin / Satınalma Emrinin Silinmesi**

Talep karşılamada kullanılan bir sipariş fişinin veya satınalma emrinin silinmesi durumunda program kullanıcıyı "Talep Fişi bağlantısı olan sipariş satırları var. Bağlantılar koparılacaktır." veya "Talep Fişi bağlantısı olan satınalma emri satırları var. Bağlantılar koparılacaktır." mesajı ile uyarır. Mesaja olumlu yanıt verilmesi durumunda, sipariş fişi satırında / satınalma emrinde yer alan talep hareketleri ile ilgili bağlantılar koparılır ve fiş silinir.

#### **Sipariş Fişi Bağlantılı Talep Fişinin / Satınalma Emrinin Silinmesi**

Sipariş bağlantısı veya satınalma emri kurulan talep fişinin silinmek istenmesi durumunda program "Talep Karşılama Hareketleri Satınalma Fişi Satırları İçeriyor" mesajı ile kullanıcıyı uyarır. Bu mesaj üç seçeneklidir.

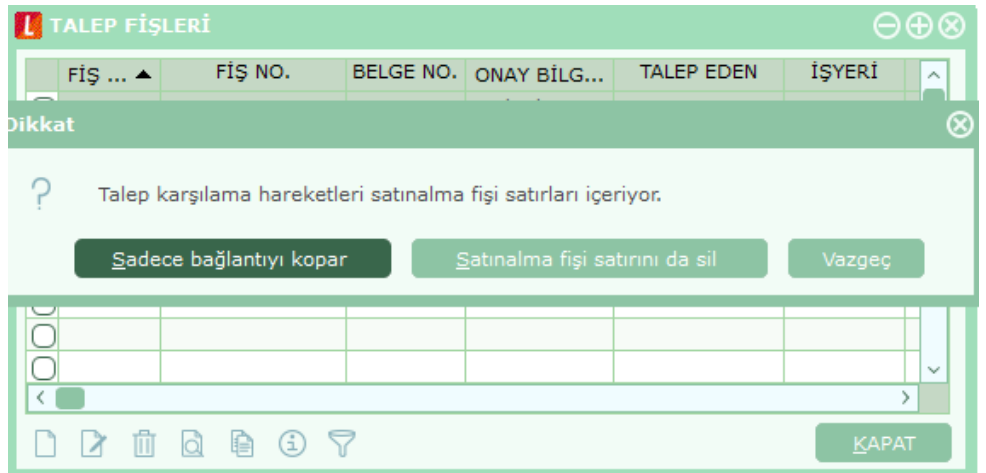

"**Sadece Bağlantıyı Kopar**" seçiminde talep kaydı silinir, talep ile satınalma fişi arasında bağlantı koparılır ancak satınalma fişi silinmez.

"**Satınalma Fişi Satırını da Sil**" seçiminde talebi karşılamak için kullanılan satınalma fişi satırı miktarından karşılanan miktar düşülür. Karşılanan miktar hareket miktarına eşitse satınalma fişi satırı tamamen silinir.

"**Vazgeç**" seçeneği ise silme işleminden vazgeçmek için kullanılır.

#### <span id="page-18-0"></span>**Talebin Üretim Emri ile Karşılanması**

Talep edilen malzemenin üretim sonucunda el de edilmesi sözkonusu ise talep fişi satırlarında karşılama türünün Üretim Emri seçilmesi gerekir.

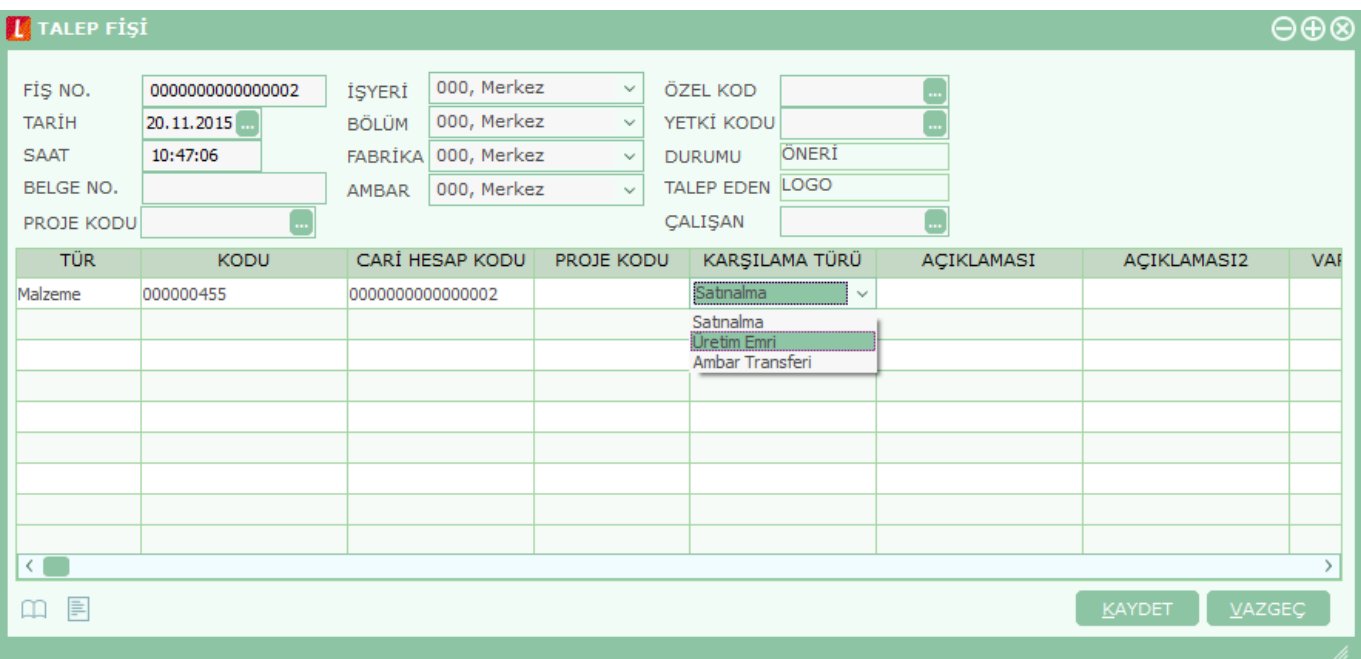

Talep edilen malzemenin hangi üretim reçetesi ve revizyonuna göre üretileceği ise talep fişi satırında reçete kodu ve revizyon kodu alanlarında belirtilir.

Talep fişi için Talep Karşılama işlemi yapıldığında üretim emirleri otomatik olarak oluşur. Oluşan üretim emrinin planlama metodu "İleriye doğru" dur. İşlem bağlantılarında çıktı bağlantı bölümünde hangi talep fişinden dolayı oluşturulduğu bilgisi yer alır.

Çıktı bağlantılarına seçilmiş olan talep satırları silinmek istenirse program "Üretim emri bağlantılı talep satırları çıkarılamaz" şeklinde bir mesaj verir ve silme işlemi yapılamaz.

Çıktı bağlantılarında kullanılan talep fişi çıkarılmak istenirse "Üretim emri bağlantıları koparılacaktır" program uyarısı ve kullanıcı onay verirse fiş silinir.

Talep karşılama işleminde yeni bir üretim emri vermek yerine tamamı için çıktı bağlantısı kurulmamış, varolan üretim emirleri de kullanılabilir. Ancak seçilebilecek üretim emrinde şu özellikler aranacaktır:

- Serbest bırakılmış olmalıdır (serbest bırakma: güncel)
- Başlamadı veya devam ediyor statüsünde olmalıdır.
- Planlanan üretim miktarının tamamı için çıktı bağlantısı kurulmamış olmalıdır.
- İlgili planlanan üretimden giriş fişi tarihi temin tarihinden önce olmalıdır.

Talebin karşılanmasında kullanılan üretim emirleri iptal edildiğinde program "Talep fişi bağlantısı koparılacaktır" mesajı ile kullanıcıyı uyarır. Mesaja olumlu yanıt verilmesi durumunda üretim emri iptal edilir.

#### <span id="page-19-0"></span>**Talebin Ambar Transferi ile Karşılanması**

Talep edilen malzeme fabrikanın diğer ambarlarında varsa bu ambarlardan da karşılanabilir. Bunun için malzeme kartında Fabrika Parametreleri penceresinde **Diğer Ambarlara da Bakılsın** seçeneğinin işaretli olması gerekir.

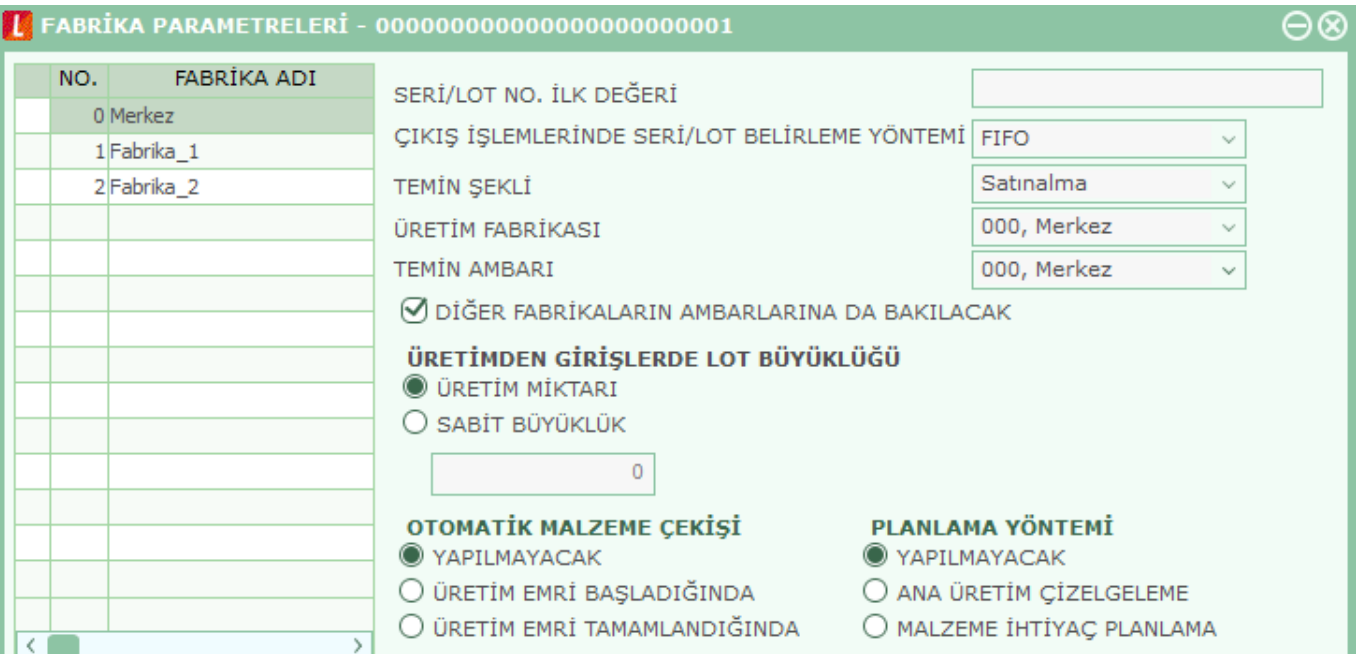

Talep fişinde malzemenin satınalma ya da üretim ile karşılanacağı belirtilmişse Diğer ambarlara da bakılsın seçeneğinin işaretli olması durumunda bütün ambarlardaki malzeme talep karşılama işleminde dikkate alınır. Karşılama türü Ambar Transferi olan karşılama satırı oluşur. Eksik miktar için satınalma siparişi ya da üretim emri önerisi oluşur.

Talep fişinde malzemenin ambar transferi ile karşılanacağı belirtilmişse, temin için öncelikle talep fişinde belirtilen ambardaki malzeme miktarı kontrol edilir. Talep bu ambardaki miktar ile karşılanamıyorsa, malzeme kartında diğer ambarlara da bakılsın parametresi işaretlenmişse diğer ambarlardaki malzemeler de temin için kullanılır. Eksik kalan miktar sözkonusu ise talep fişinde belirtilen temin şekline göre talep karşılama satırı oluşur.

Ambarlar arasında malzeme transferi sırasında malzemenin ambar parametrelerindeki kısıtlamalar dikkate alınır. Talep karşılama ekranı kaydedilmesi sırasında gerekli kontroller yapılır.

Bu kontroller,

- ✓ Giriş/Çıkış Kontrolü
- ✓ Asgari Stok Seviyesi Kontrolü
- ✓ Azami Stok Seviyesi Kontrolü
- ✓ Güvenli Stok Seviyesi Kontrolü
- ✓ Negatif Stok Seviyesi Kontrolü

Talep fişiyle ilişkilendirilmiş ambar fişi çıkarılmak istenirse "Fişte talep fişi bağlantısı var" uyarısı verildikten sonra isteğe bağlı olarak işleme devam edilir.

Talep karşılamak için oluşturulmuş ambar fişinin miktarını karşılanan talep miktarından düşük bir miktar olarak değiştirmek istenirse "Hareket miktarı bağlantılı miktarın altına düşürülemez" uyarısından sonra miktarının değiştirilmesi engellenir.

#### **Satış Siparişi Talep Bağlantısı**

Satış siparişinin talep ile karşılanması sözkonusu olabilir. Bu durumda satış siparişi satırında sağ fare tuşu menüsünde yer alan **Talep Hareketi İle İlişkilendir** seçeneği kullanılır.

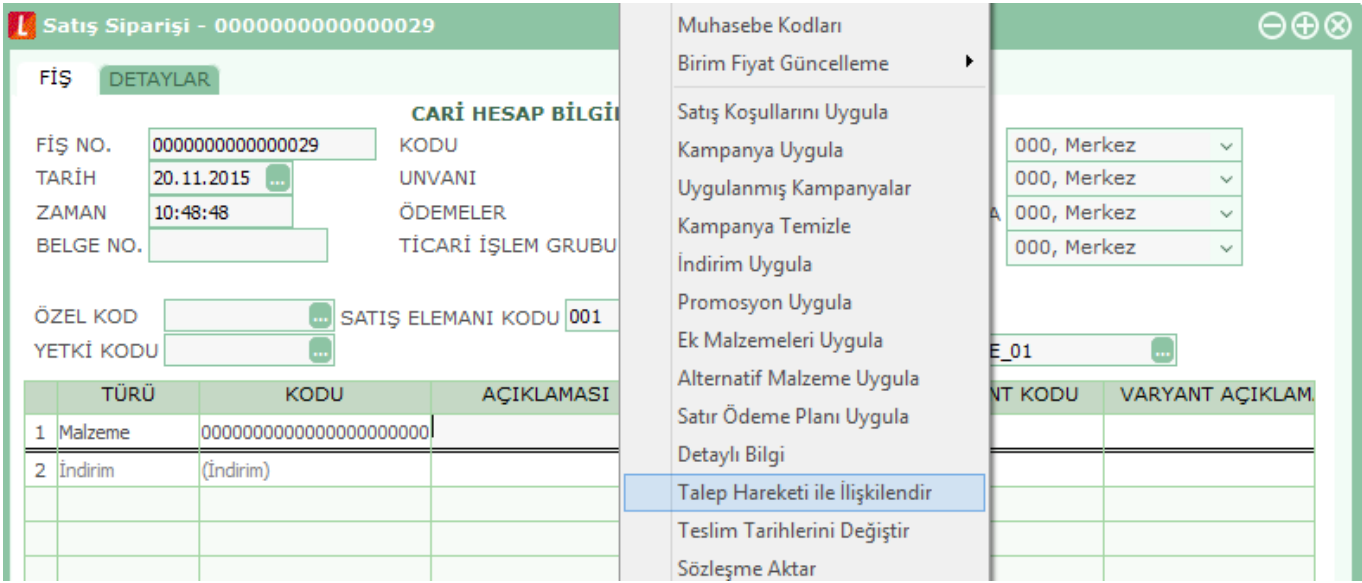

Talep fiş bağlantısı penceresinde fiş numarası alanında kayıtlı talep hareketleri listelenir. Bu listede yalnızca alınan sipariş ile ilişkilendirileceği talep fişinde belirtilen ve onaylandı statüsünde olan talep hareketleri yer alır. Alınan sipariş ile ilişkilendirilecek talep hareketi seçilir.

Alınan sipariş ile ilişkilendirilecek talep miktarı İlişkili miktar alanında belirtilir.

- İlişkili miktar sipariş miktarından büyük olamaz.
- İlişkilendirilecek miktar talep miktarından büyükse veya eşit ise o ilişkilendirilen talep satırı karşılandı konumuna gelir.
- Bu tür talep hareketlerinin karşılanacak miktarı, herhangi bir alınan sipariş ile ilişkilendirilmemiş miktarıdır.

İlişkilendirme yapılmış talep ve alınan siparişin planlamada kullanımında farklılıklar olacaktır. Talep fişlerinin planlamaya katılacak miktarı ilişkilendirilmemiş miktarıdır. İlişkili miktar alınan sipariş üzerinden planlamaya katılır.

#### **Talep Fişleri Listesinde Filtreleme**

Talep fişleri listesini istenen özellikteki kayıtlarla görüntülemek mümkündür. Bunun için fiş listesinde yer alan "Filtrele" simgesi ya da sağ fare tuşu menüsünde yer alan "Filtrele" seçeneği kullanılır. Listelenecek kayıtlar filtre satırlarında yapılacak seçimle belirlenir. Bu filtre seçenekleri şunlardır:

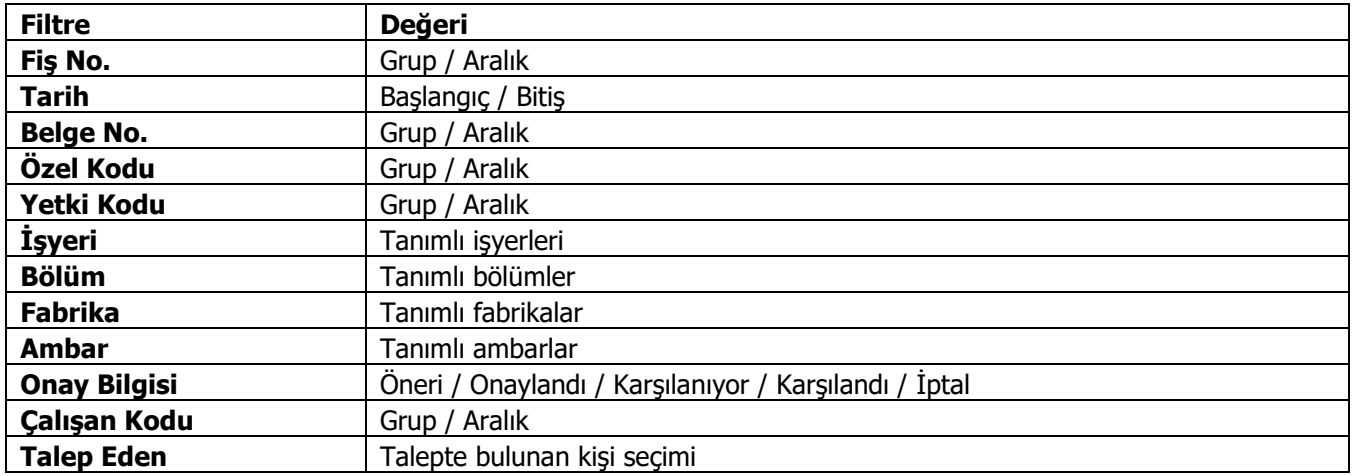

# <span id="page-22-0"></span>**İşlemler**

### <span id="page-22-1"></span>**Toplu Talep Karşılama**

Talep karşılama kayıtlarının toplu olarak kaydedildiği seçenektir. Talep Yönetimi program bölümünde İşlemler menüsü altında yer alır. Hangi taleplerin karşılanacağı filtre satırlarında belirlenir.

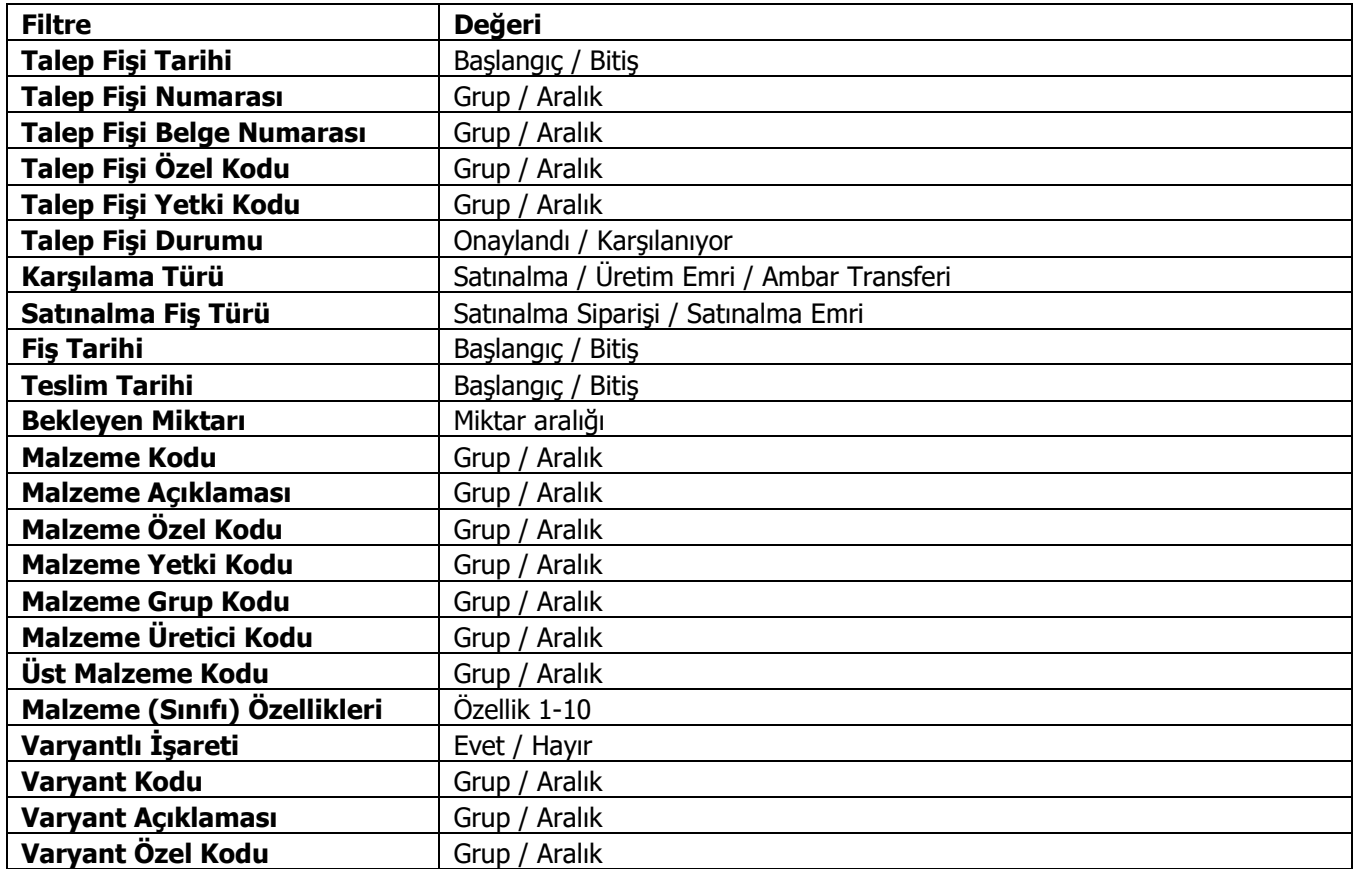

### <span id="page-23-0"></span>**Talep Yönetimi Raporları**

LOGO uygulamaları,

- Program bölümlerinde yer alan standart raporlar,
- kullanıcılar tarafından tasarlanan raporlar,
- kolay tasarımlı raporlar
- tablo raporları
- pratik tablo raporları
- rapor üretici ile alınan raporlar

ile son derece kapsamlı bir raporlama sistemine sahiptir.

Raporlama sisteminin en önemli avantajları şu başlıklar altında özetlenebilir:

- Her rapor farklı bir kritere göre sorgulama yapmak için kullanılan filtrelere sahiptir.
- Raporda yer alacak alanlar ve rapor tasarımı kullanıcı tarafından belirlenir.
- Raporlarda hangi filtrelerin nasıl kullanılacağı ve hangi alanların görüntüleneceği belirlendikten sonra bu bilgiler kaydedilebilir ve tekrar kullanılabilir.
- Rapor ünitesi seçilerek raporlar ekran ve yazıcıdan alınabilir. Bunun dışında rapor çıktısı Lotus, Ascii dosya veya Ms Access formatında bir dosyaya kaydedilebilir. Ya da HTML, Tablo ve PDF formatında alınabilir. Bu durumda, kaydedilen rapor çıktıları ilgili uygulamalar ile alınır.

Talep fişleri, talep hareketleri ve talep karşılama işlemlerine ait bilgiler Talep Yönetimi program bölümünde Raporlar menüsü altında yer alan seçenekler ile raporlanır.

### <span id="page-24-0"></span>**Talep Fişleri Listesi**

Talep fişlerinin listelendiği rapordur. Talep Yönetimi program bölümünde Raporlar menüsü altında yer alır. Rapor filtre seçenekleri şunlardır:

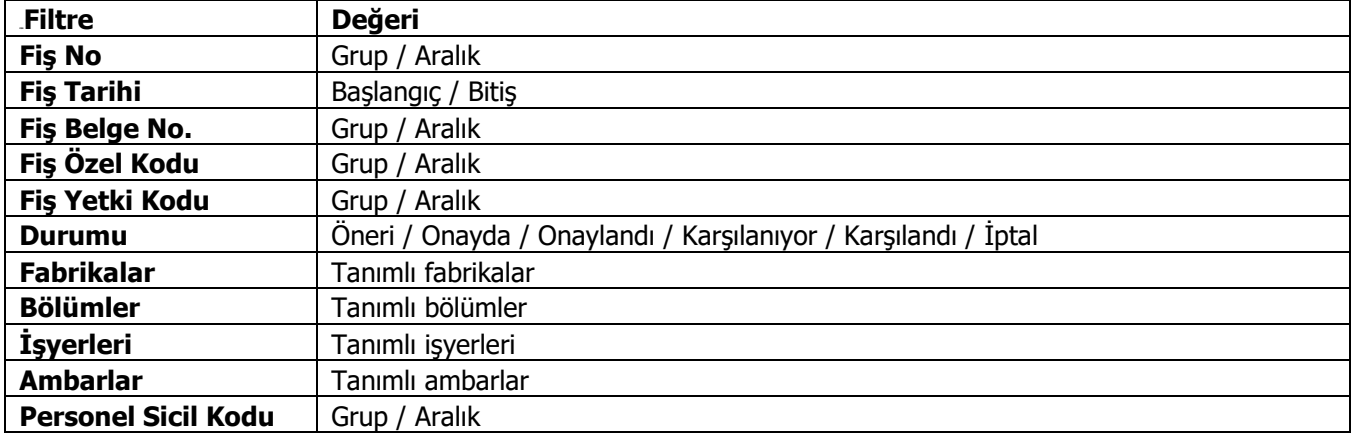

**Durum** filtre satırlarında yapılacak seçimle seçilen statüdeki talep fişleri listelenir.

### <span id="page-25-0"></span>**Talep Hareketleri Dökümü**

Talep hareketlerinin fiş bilgileri ile listelendiği rapordur. Talep Yönetimi program bölümünde Raporlar menüsü altında yer almaktadır. Filtre seçenekleri şunlardır:

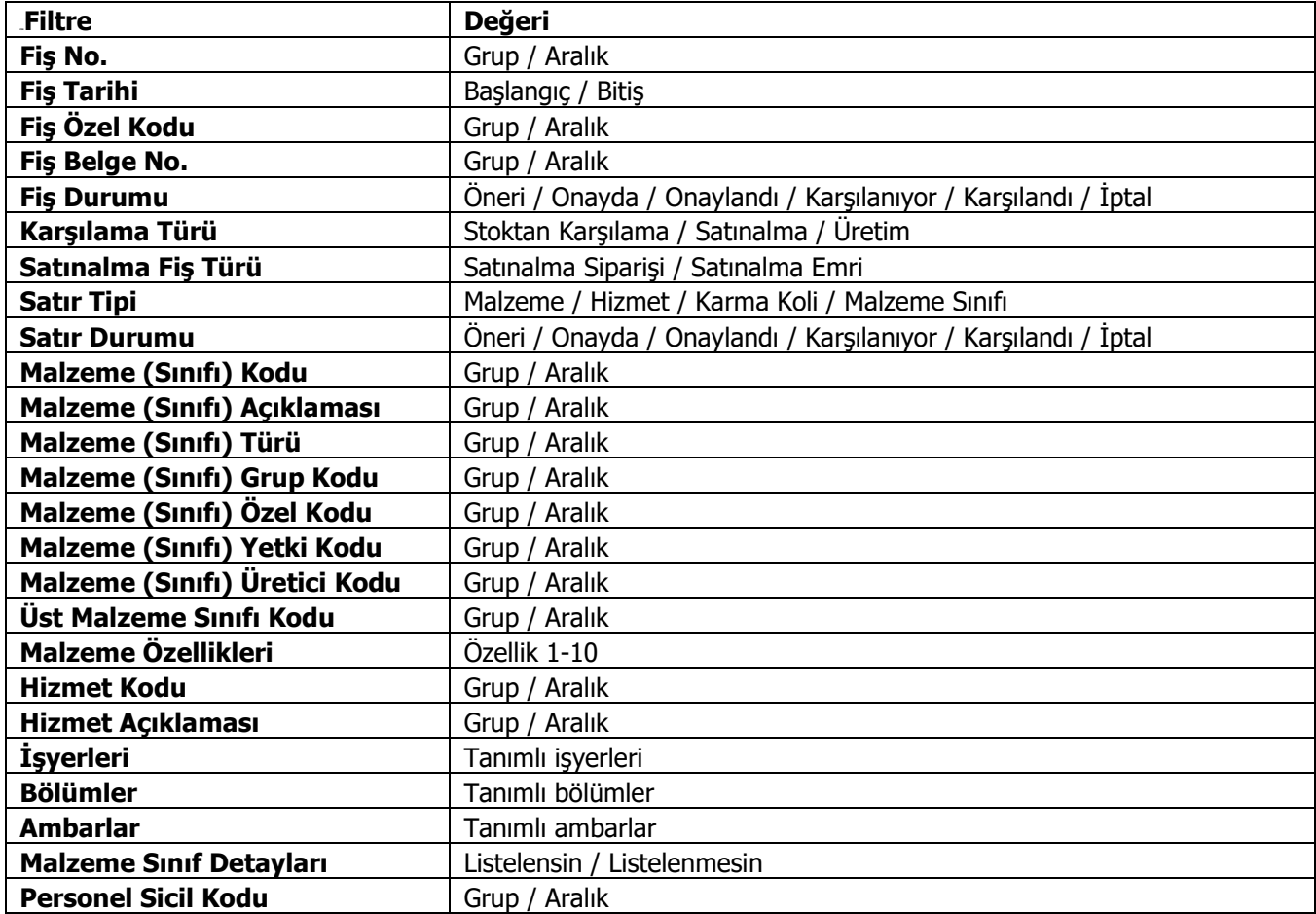

### <span id="page-26-0"></span>**Talep Karşılama Raporu**

Talep karşılama durumlarının listelendiği rapordur. Talep Yönetimi program bölümünde Raporlar menüsü altında yer alır. Rapor filtre seçenekleri şunlardır:

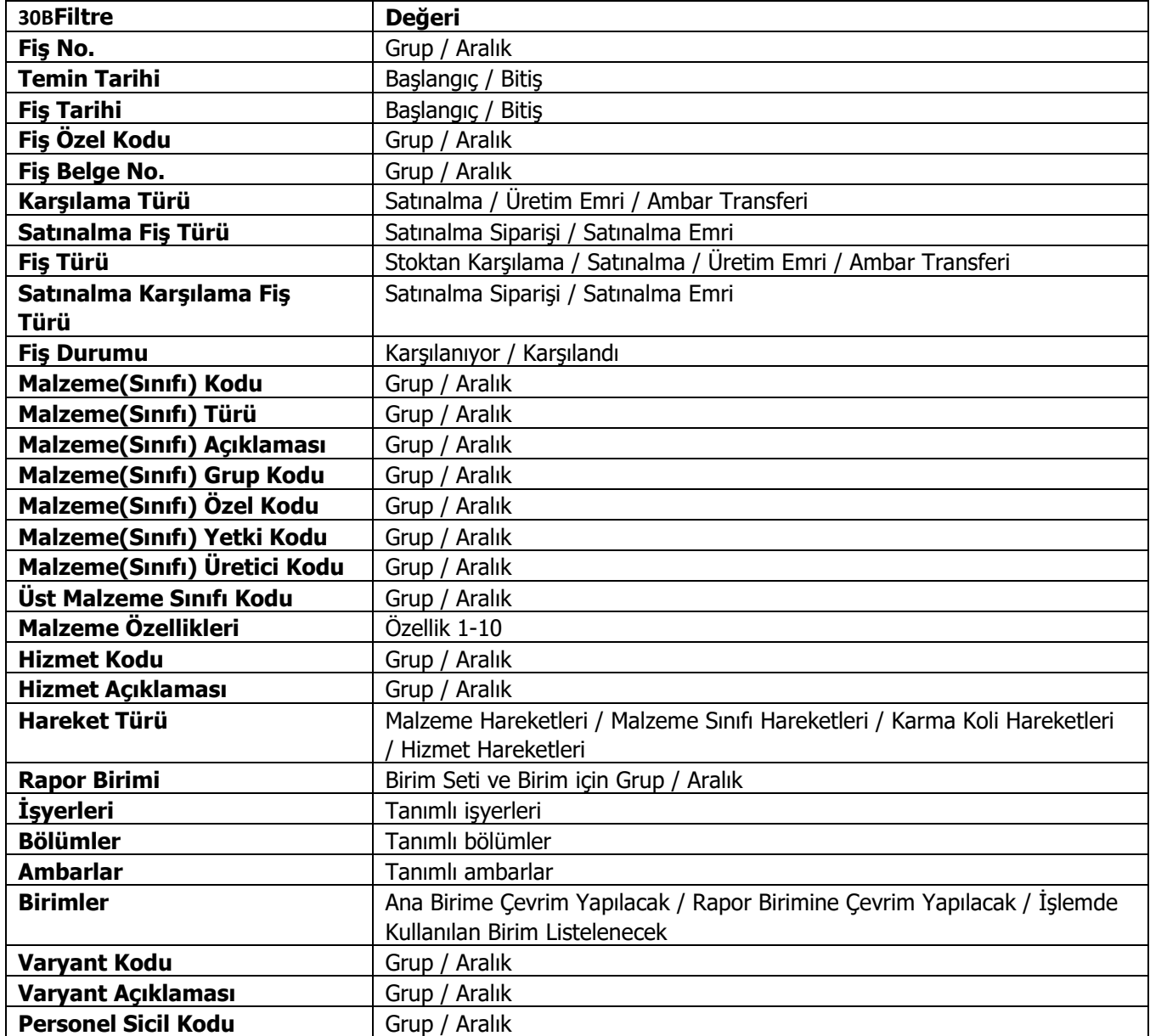